## **Capturing a Still Image in the Video during Playback**

You can capture still images of the scenes you like in the recorded videos.

*1* Select the playback mode.

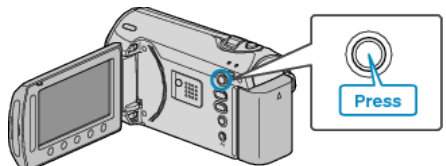

*2* Select video mode.

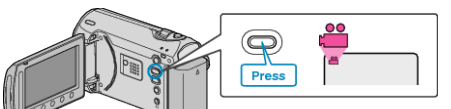

3 Select the desired video and touch  $\circledast$ .

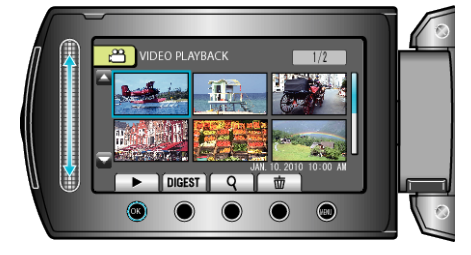

*4* Touch pause at the desired scene during playback.

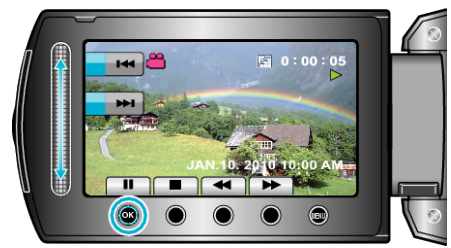

- After pausing the video, you can fine-tune the point to capture by using the forward slow-motion  $\blacktriangleright$  and reverse slow-motion  $\blacktriangleleft$  operation buttons.
- *5* Capture a still image.

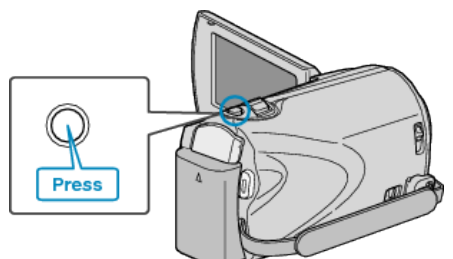

**NOTE:**

- The size of the still images captured varies with the "SELECT ASPECT RATIO" setting.
	- "16:9" : 640×360
	- "4:3" : 640×480
- The picture quality varies with the "IMAGE QUALITY" setting.
- "IMAGE QUALITY" ( $\mathbb{R}$  P.0 )
- Captured still images are stored in the media specified in "REC MEDIA FOR IMAGE".
- "REC MEDIA FOR IMAGE (GZ-MS250/GZ-MS240/GZ-MS230)" ( P. 0 ) "IMAGE SLOT SELECTION (GZ-MS210)" ( $\mathbb{R}$  P.0 )